## **WSC ADVISORY #2020-003** *BUDGET FIELD ON THE SAN SCREEN IN APD iCONNECT*

## **ACTION REQUIRED**

## EFFECTIVE DATE: JANUARY 15, 2021

This advisory is to inform all Waiver Support Coordinators and CDC+ Consultants that the SAN Details screen in APD iConnect has been updated. Based on the change made to the SAN Details screen, all SANs must follow the steps listed below.

On the SAN Details screen look for the SAN Information section:

- 1. Type Select the appropriate type of SAN (Permanent or Temporary)
- 2. Plan ID Search for the Plan by clicking the ellipsis (it looks like this …).
- 3. On the Current Budget Information section: Current Budget Click the budget ellipsis (again it looks like this …) and select the budget **BEFORE SAVING**. If you save before selecting the budget, the field is read only and cannot be edited.

This change does not affect previously submitted SANs and WSCs do not need to make changes to previously submitted SANs.

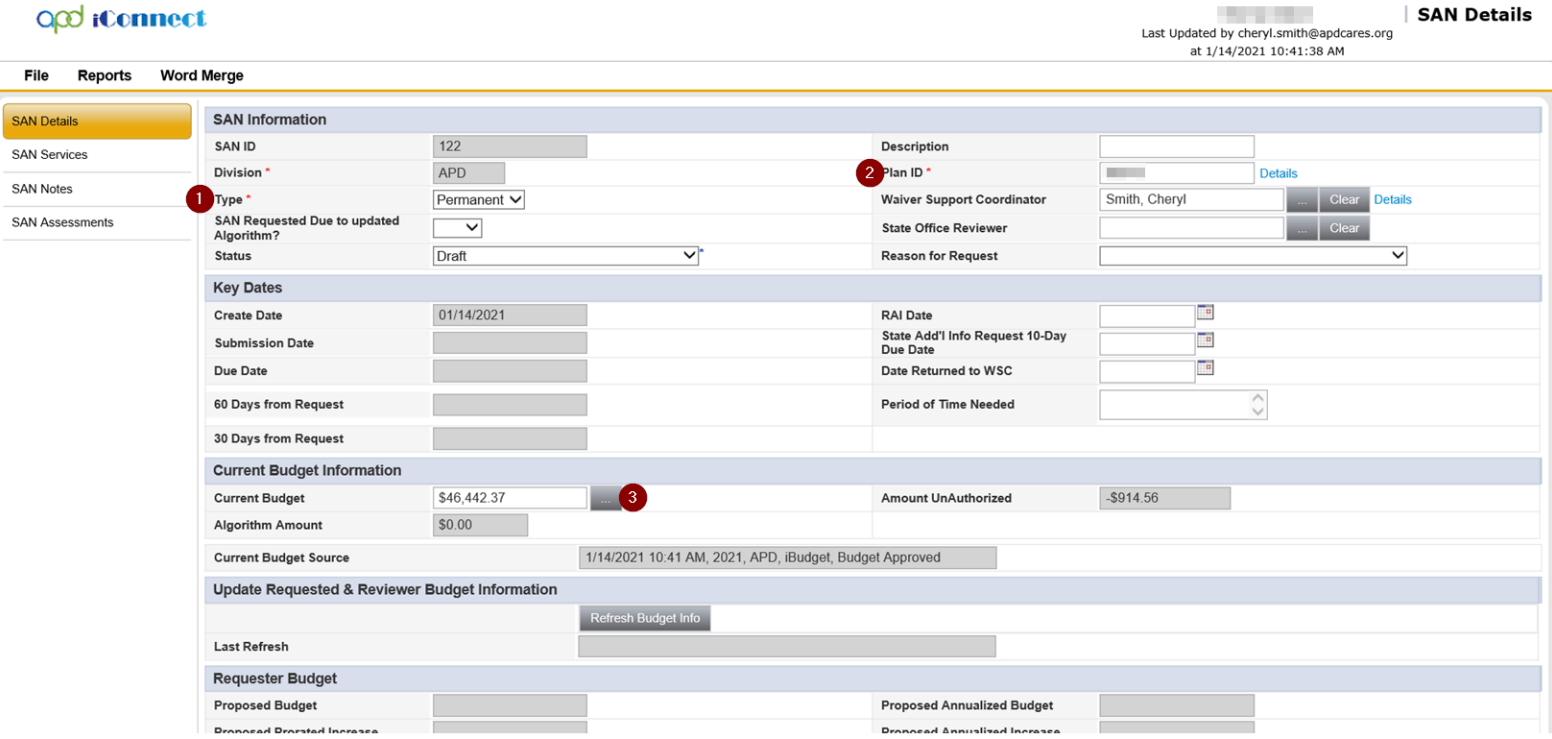